## Comment mieux utiliser le cluster URBM-SysDyn...

### Nicolas Delsate

Projet de recherche : Gestion et développement d'un cluster de calcul numérique intensif

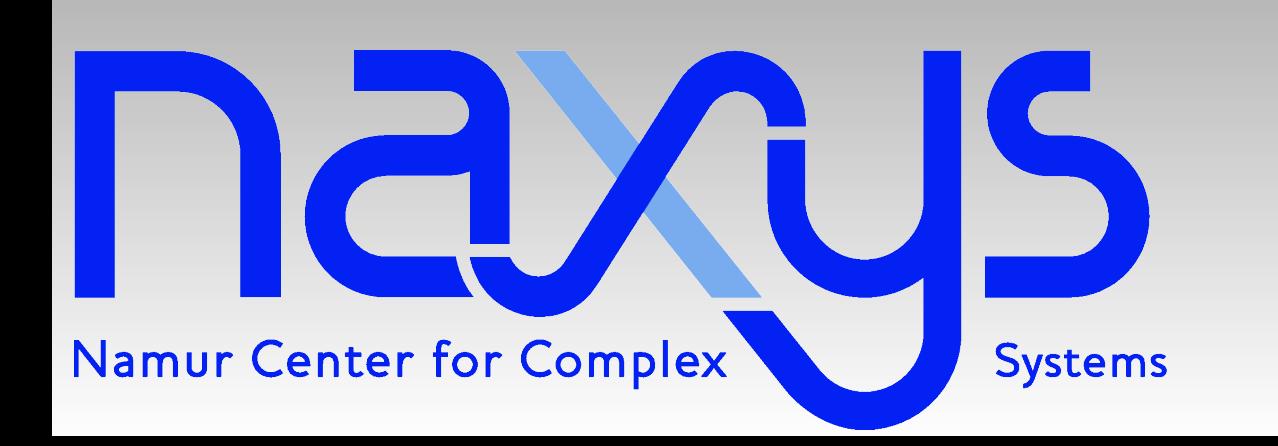

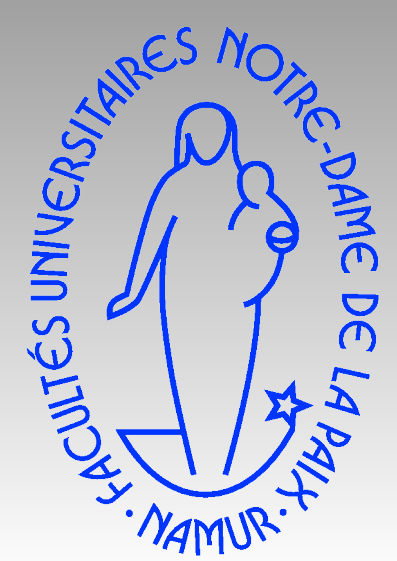

## /dev/null : le trou noir de Linux

[09:47:36]ndel@squeeze:~\$ echo "Hello world" Hello world [09:47:45]ndel@squeeze:~\$ echo "Hello world" > /dev/null [09:47:50]ndel@squeeze:~\$

ATTENTION : SGE redirige toute les sorties écrans dans les fichiers nameJob.oJobId

> /dev/null au bout de l'exécutable permet d'envoyer toute les sorties écrans (sauf les erreurs) dans le trou noir de Linux ex. : ./monExecutable > /dev/null

# /dev/null : Vos scripts

### Avant Après

#!/bin/bash

#\$ -S /bin/bash

cd /home/math/ndelsate/TestScratch #\$ -cwd

echo ''berk'' date sleep 30s date echo ''coucou''

./myprog unArgument

exit 0

#### #!/bin/bash

#\$ -S /bin/bash

cd /home/math/ndelsate/TestScratch #\$ -cwd

echo ''berk'' date sleep 30s date echo ''coucou''

./myprog unArgument > /dev/null

exit 0

## /scratch : les disques locaux

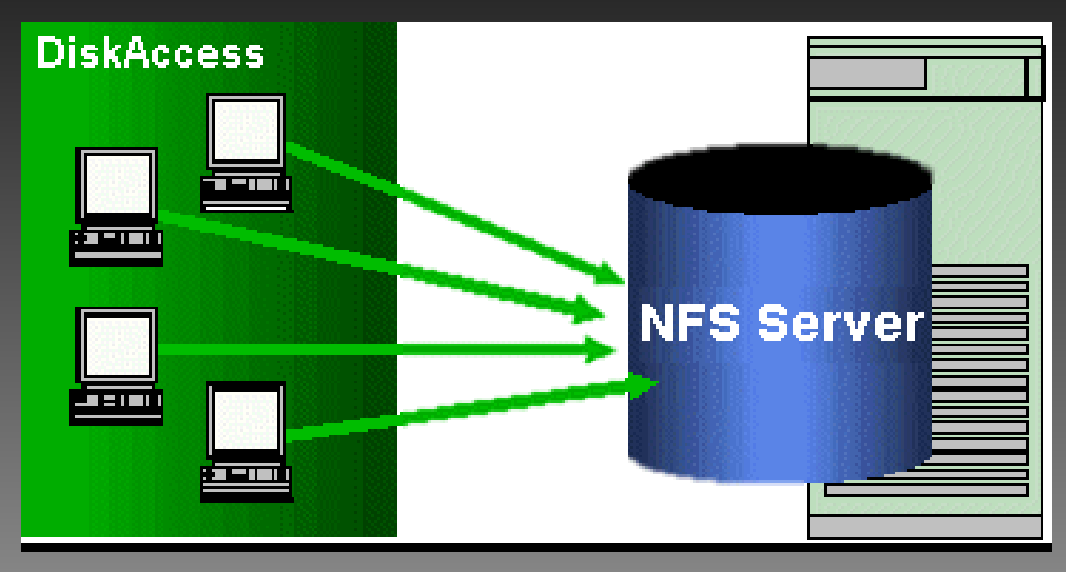

• Sur chaque noeud, le disque complet (6 To en 10000 t/min) de la frontale est monté en NFS

/home/math/votreNom/

Trop d'écriture/lecture peut charger le réseau et le disque

• Sur chaque noeud il existe un disque local (60 Go en 15000 t/min) Va accélérer le code et

/scratch

décharger le réseau

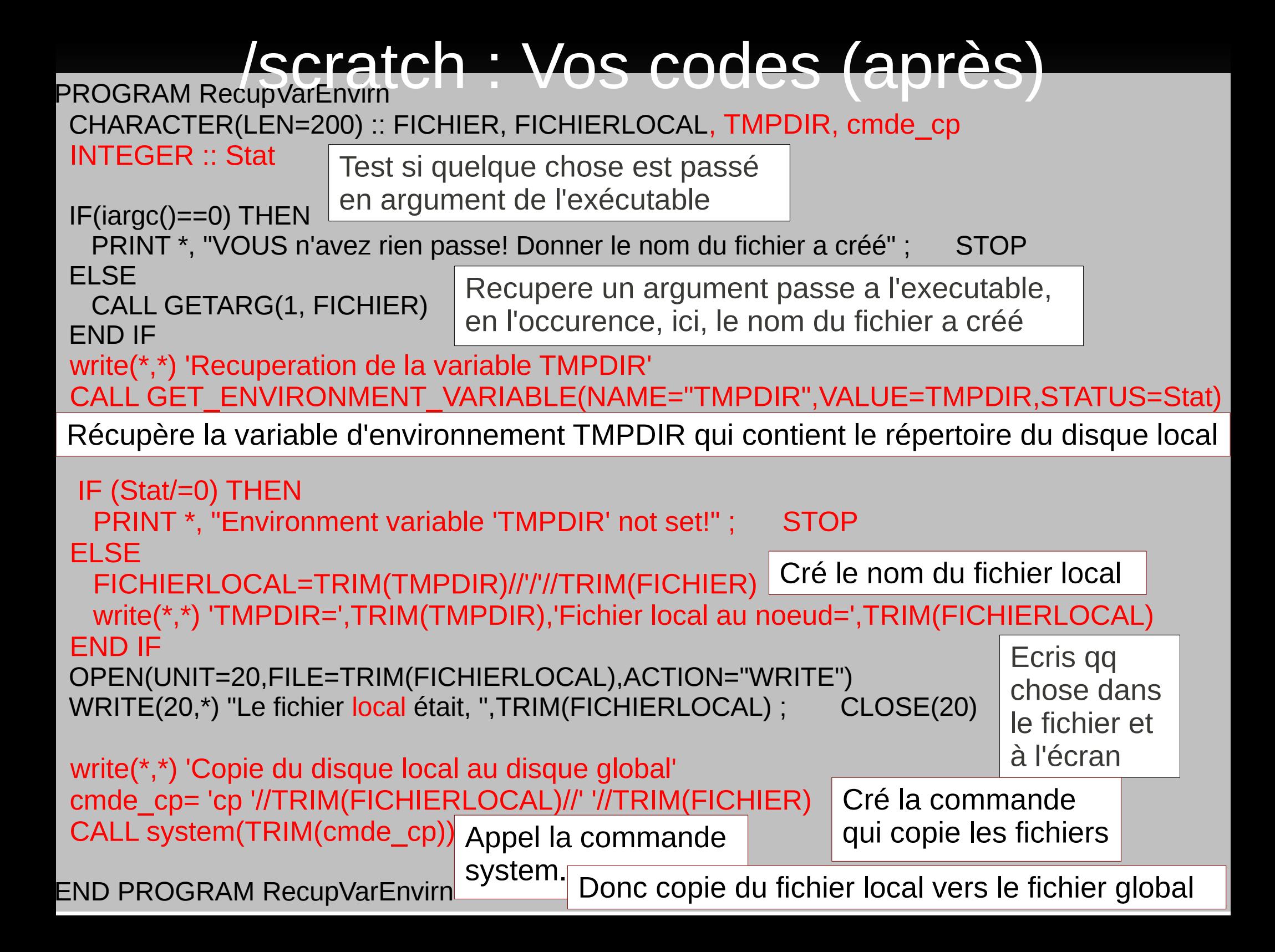

## Tests

### Test 1 : pas de /dev/null ./myprog TestAndrew.txt

>> more coucou.sh.o32283 berk coucou

Recuperation de la variable TMPDIR

TMPDIR=/scratch/32283.1.all.q Fichier local au noeud=/scratch/32283.1.all.q/TestAndrew.txt Copie du disque local au disque global

 $\geq$  more coucou sh.e32283 id: cannot find name for group ID 1000

>> more TestAndrew.txt Le fichier local était, /scratch/32283.1.all.q/TestAndrew.txt

#### >> more coucou.sh.o32283 • Test 2 : /dev/null/ ./myprog TestAndrew.txt

 berk coucou

>> more TestAndrew.txt Le fichier local était, /scratch/32283.1.all.q/TestAndrew.txt

>> more coucou.sh.e32283 RIEN DU TOUT ICI

```
#include <stdio.h>
#include <stdlib.h>
#include<string.h>
int main(int argc, char *argv[])
{
 char * nomFich = NULL, * nomLocal = NULL:
  char cmdeCP[200];
  FILE *file = NULL; 
  nomLocal = getenv("TMPDIR");
 nomFich = argv[1]; printf("Valeur de nomFich= %s\n",nomFich);
  strcat(nomLocal,"/");
  strcat(nomLocal,nomFich);
 file = fopen(nomLocal, "w"); fprintf (file, "Nom du fichier local:%s\n",nomLocal);
  fprintf (file, "Nom du fichier final %s\n",nomFich);
  fclose(file);
  strcpy(cmdeCP,"cp ");
  strcat(cmdeCP,nomLocal);
  strcat(cmdeCP," "); 
  strcat(cmdeCP,nomFich); 
  system(cmdeCP);
}
                                       En C
                                  Récupère la variable d'environnement 
                                  TMPDIR (qui contient le répertoire du 
                                  disque local) et la stocke dans nomLocal
                              Cré la variable ''nomLocal'' qui contient le 
                              nom du fichier sur le disque local
                                               Récupère l'argument du pgm qui 
                                               contient le nom du fichier à créer
                              Cré la commande 
                              qui copie les fichiers
                    Appel la
                    commande system. 
                               Donc copie du fichier local vers le fichier global
```